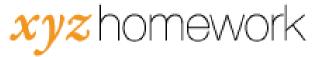

How to: Assign students to different sections within the same course...

1. Click on Roster.

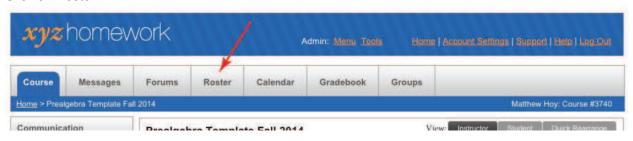

2. Click the "Assign Sections and/or Codes" link at the top.

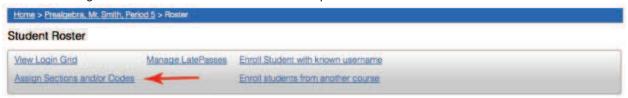

3. Enter the section number each student and then click "Submit."

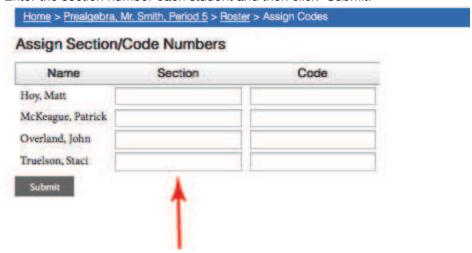